## Editing metadata

Details about waypoints can be displayed by opening **Left main menu**  $\rightarrow$  **Waypoint info**. Here users can find waypoints categorised by their source:

- Opened from open gpx files stored in your device.
- Trackbook created in trackbook.
- Recorded recorded waypoints in the device.

Waypoints that are recorded or opened can be altered through GPX Viewer Pro. The ones that are imported from trackbook, can be edited only in trackbook. In the list of waypoints users can choose which ones they want to be displayed on the map, by tapping the eye icon. After tapping on the waypoint name, more information about the waypoint are displayed. For the recorded waypoints there is also an option of deleting them available by clicking on a trashbin icon. Waypoints metadata include information such as:

- Name of the waypoint
- Description
- Coordinates non-editable
- Elevation non-editable
- Local time of saving -users can edit the time of whem the waypoint was saved.
- Comment
- Source of the waypoint the device on which the waypoint was recorded.
- Symbol name users can choose from the symbol library or their custom symbols
- **Type** users can define waypoints type that can later help them categorise exported waypoints.
- Links users can assign any links to the waypoint

By tapping on the editing icon users can edit these information.

By clicking on the three dots under the waypoint information, editing menu is displayed with following options:

Last update: 2022/09/05 docs:waypoint\_edit\_metadata https://docs.vecturagames.com/gpxviewer/doku.php?id=docs:waypoint\_edit\_metadata&rev=1662393699 16:01

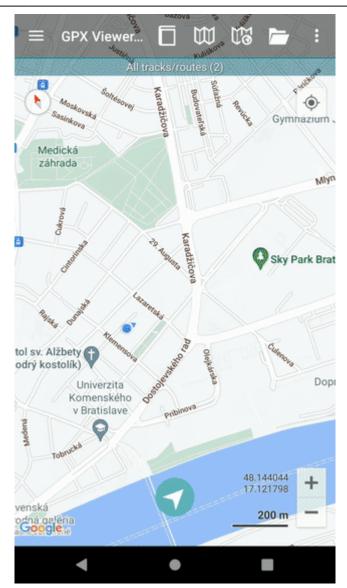

## From:

https://docs.vecturagames.com/gpxviewer/ - GPX Viewer User Guide

Permanent link: https://docs.vecturagames.com/gpxviewer/doku.php?id=docs:waypoint\_edit\_metadata&rev=1662393699

Last update: 2022/09/05 16:01